999..99 99 99..99..99..,,..99...99 99..99 99..,,..,,..,,...,,..,,...,,..,,..,,..,,...99 99..99...,,..,,..99..,,...99...99 99 →••レ・・と••止••た•一じ••た••と•→二••と•一ェ.ーと・・レ•一止 ••L •L ・・上』ーと••と 巳•た•\_レr- ン、→夕—た•一,,,.•た エ畠\_ら-た WI- 999- 九 州 大 学  $...$  $\mathbb{S}$  大型計算機センターニュース  $\mathbb{S}$ <sub>影</sub> 九 州 天 字<br>- 大型計算機センターニュース 影<br>- No. 408 ニセニセニセニセニセニセニセニセニセリー・コン・エン・エン・ソニア ニク・コン・エン・エン・エン  $\sum_{\substack{i,j=1 \ i \neq j}} \frac{408}{i^2 j^2}$ •-3 ニ•―` ,,,..,,..,,..,,..,,..,,..,,..,,..,,..99 99..,,..,,..99 99..,,..,,..99 99 99 99 99 99 99 91 99 99 99 99 99 99- ニ•一た•一た•一と•一た•一と•一た•一た`―と•—た•.,,.—た•-た,-1' 1990.1.10 福岡市東区箱崎 6丁目10番1号 九州大学大型計算機センター 広報教育室(TEL092-641-1101) 内線 2505

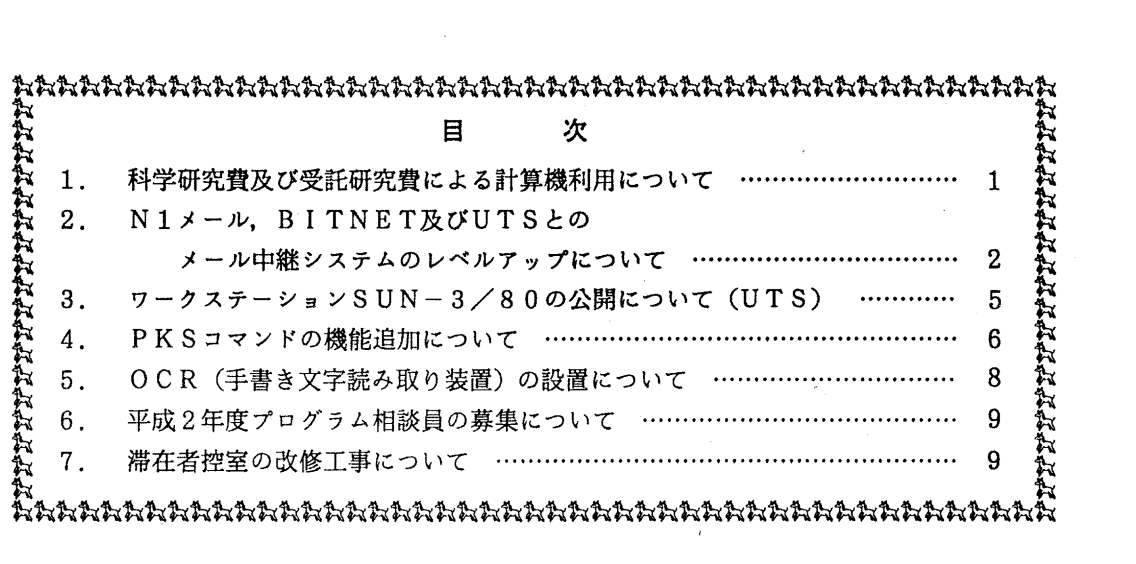

1. 科学研究費及び受託研究費による計算機利用について

1. 利用期限

科学研究費による計算機の利用期限は、1月27日(土)または2月20日(火)までです. また, 受託研究費によるものも2月20日(火)までです.

2. ジョプの計算依頼と強制出力

例年1, 2月中はジョブが多く当該月内に処理できないことがありますので、早目に計算を 依頼してください. 特に長時間ジョブについては注意してください.

利用期限が 2 月 2 0 日(火)となっている科学研究費及び受託研究費の登録番号のジョブに ついては、当日までに入力されたジョブはすべて強制出力をします. また、強制出力できなか ったジョプについてはキャンセル処理しますのでご了承ください.

なお,利用期限が1月27日(土)となっているジョブについては、強制出力およびキャン セル処理は行わないので注意してください.特に科学研究費による利用で計算機利用負担金額 1月末で確定する必要のある方は,必ず 1月末までに利用者各自で出力まで終了させるよう にしてください.

- 1 -

3. ジョプの負担金キャンセル

ジョプの負担金キャンセルは, 1月期限のものは 31日(水),または. 2月期限のものは 22日(木)までに計算結果を添えてプログラム相談室,または2階受付に調査依頼を行っ てください.

なお、連絡所からの利用者で、期日までに間に合わないと思われる方は、あらかじめ第一業 務掛までご連絡ください.

4. 利用負担金請求

科学研究費による 1月分の利用負担金は 2月初旬に. 2月分は 2月末までに請求処理を行い ます.また.受託研究費による利用負担金は 2月末に一括して請求処理を行います.

利用負担金は校費等での振替え払いはできませんので、利用にあたっては注意してください. なお,システムで行っている予算管理では,予算が1円でも残っていればセション,あるい

はジョブを受け付けますので結果的に予算オーバとなることも有ります. 充分注意願います. 5. デークセットの取り扱い

利用期限切れとなった登録番号のデータセットは,利用期限の翌月8日に消去しますので, 必要なデータセットは各自で保存処置を行ってください.

(第一業務掛電(内) 25 1 7)

# 2. N 1メール, BITNET及びUTSとのメール中継システムのレベルアップについて

本センターでサービスしている3つのメールシステム (N1メール, BITNET,UTS(UNIXメール))は,メー ル中継システムを介して、それぞれが双方向に接続されています. 今回, BITNETからN1メール及びUTS へのメール中継部分のレベルアップを行いました.これにより, BITNETから NlメールやUTSのアドレ スを直接表記してメールが送信できるようになりました.従来の方法によるBITNETからN1メールや UTSへのメール中継は1月末で廃止します. 以下に本センターにおけるメールシステムの接続図を示し, 送信方法を説明します.

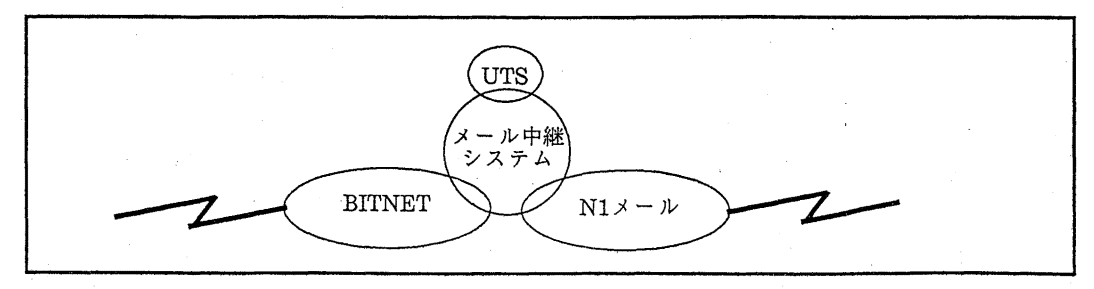

### 九大センターにおけるメールジステムの接続図

1. BITNETからNlメール及びUTSへの送信方法

BITNETからNlメール及びUTSへメールを送信する場合は,メール送信コマンドに相手のメールアド レスを直接指定します. NlメールのアドレスおよびUTSのアドレス中の@を%に換え, @JPNCCKU.BITNETというゲートウェイノード名を必ず付加して下さい.@の前がNlNETとなってい るもののみをNlメールに中継し,その他は全てUTS側にゲートウェイします.リプライ機能を利用した メールの返信も可能です.

使用例1)

BITNETから北海道大学大型計算機センターヘメール(Nlメール)を出す. READY BITSMAIL A19999%HOKKAIDO.N1NET@JPNCCKU.BITNET

#### 使用例2)

海外のBITNETノードから九州大学大型計算機センターのUTSヘメールを出す.

相手のメール送信コマンド \_a79999a%kyu-cc.cc.kyushu-u.ac.jp@JPNCCKU.BITNET

## または a79999a% UTS@JPNCCKU.BITNET

2. UTSから NlメールおよぴBITNETへの送信方法

UTSから NlメールおよぴBITNETヘメールを送信する湯合は,メール送信コマンドに相手のメールア ドレスを直接指定します.ただし, Nlメールヘの送信の場合はメールアドレスの最後に. N1NET, BITNETへの送信の場合はメールアドレスの最後に. BITNETを必ず指定して下さい.リプライ機能を利 用したメールの返信も可能です.

#### 使用例3)

九州大学大型計算機センターのUTSから束北大学大邸計算機センターヘメール(Nlメール)を出す. % mail a29999@tohoku.nlnet

### 使用例4)

九州大学大型計算機センターのUTSから京都大学大型計算機センターヘメール(BITNETメール)を出す. % mail a59999@jpnkudpc.bitnet

### 使用例5)

九州大学大製計算機センターのUTSから BITNETを経由して他のネットワークのユーザ(スタンフォー ド大学のユーザ)にメールを出す.他のネットワークアドレスの@を%に変え、@JPNCCKU.BITNETと いうゲートウェイノード名を必ず付加してメールアドレスとする. % mail 1-NID%/-F7-A.STANFORD.EDU@JPNCCKU.BITNET

# 3. Nlメールから BITNETおよびUTSへの送信方法

Nlメールから BITNETおよびUTSヘメールを送信する場合,メール送信コマンドに相手のメールアド レスを直接指定することはできません.相手のメールアドレスはメール本文の第1行目にTO:相手のメー ルアドレスの形式で指定します.そして,メール送信コマンドに指定するメールアドレスは常に GATEWAY@KYUSHUを指定して下さい. KYUSHUのGATEWAYユーザに送りつけたメールは, メー ル中継システムがメール本文の第1行目のTO:以下に指定された相手のメールアドレスを読み込み,代行 してメールを送信します. Nlメールのリプライ機能を利用したメールの返信はできませんので注意して 下さい.

#### 使用例6)

東北大学大型計算機センターのユーザ(A29999)から京都大学大型計算機センターのユーザ(A59999) メール(BITNETメール)を出す.

SYSTEM? NMAILS GATEWAY@KYUSHU build/file? input mail text TO: A59999@JPNKUDPC.BITNET<br>電子メールのテスト \*

 $-3-$ 

Messageid:XXXXX sent to GATEWAY@KYUSHU soon<br>SYSTEM ? 使用例7) 使用例7)<br>- 大阪大学大型計算機センターから九州大学大型計算機センターのUTSユーザ(A79999A)ヘメールを出す.<br>SYSTEM? <u>NMAILS GATEWAY@KYUSHU</u> SYSTEM? NMAILS GATEWAY@KYUSHU<br>build/file? input mail text<br>\* <u>TO: A79999A@UTS</u><br>\* 電子メールのテスト \* Do you want to edit(Yes or No)? N<br>Messageid:XXXXX sent to GATEWAY@KYUSHU soon<br>SYSTEM ? 使用例8) 名古屋大学大型計算機センターからスタ ノフォード大学のユーザにメールを出す(BITNET以外の例). READY N1MAIL GATEWAY@KYUSHU<br>N1MAIL VERSION 3.7 N1MAIL VERSION 3.7 (NUCC)<br>Enter mail text. Please enter null line to terminate t> mode. t> TO: 1-HID@ノードネーム. STANFORD. EDU

t> TEST MAIL t> Subject: TEST MAIL Posted to network post office. ~~i] id number(NAGOYA XXXX). READY

Do you want to edit(Yes or No)? N

3.注意事項

- 1) UTS JUNETに接続されており, UTS JUNETアドレスである kyu-cc.cc.kyushu-u.acjpを用いて, ユーザID@kyu-cc.cc.kyushu-u.acjpを指定してBITNET,NIメールからUTSのユーザにメールを送 ることもできます.
- 2) NIメールから送信する場合,相手アドレスの末尾がUTS,AC.JP, JUNETのみをUTS側に中継し,そ の他は全てBITNET側に中継します.

3). BITNETメールの漢字コードの変換は以下のように行います.

BITNETから受けたメールは,メール中維システムが一旦IBM漢字コードからJEF漢字コードに変換 します.

UTS,Nlメールから BITNETへ送るメールは,メール中継システムが,現在以下に示す富士通機ノー ドヘはJEF漢字コード,それ以外はJEF漢字コードから IBM漢字コードに変換して送り出します.

JPNCCKU.BITNET JPNISSP.BITNET JPNKEIO.BITNET JPNKEKTR.BITNET JPNKUDPC.BITNET JPNGUCC.BITNET JPNTSUKlBITNET JPNKUHEL.BITNET JPNMU21.BITNET JPNNUHEP.BITNET JPNUTINS.BITNET JPNOSKFM.BITNET JPNRKYOO.BITNET

上記以外でJEF漢字のまま送り出して欲しいノードがあれば, A70012B@JPNCCKU.BITNETに連

絡して下さい.

- 4) NlメールからBITNET,UTSヘメールを送信する場合には,本文の1行の文字数を80文字以下にして 下さい(日本語の場合は39文字以下).
- 5) メール本文の第1行目に相手メールアドレスの指定がない場合は,そのメールは消去されます.
- 6) 受信確認通知のメールは中継されません.
- 7) Nlメールのホスト一覧とメールのアドレス表記形式は以下のとおりです. 北海道大学大型計算機センター A19999@HOKKAIDO.N1NET 東北大学大型計算機センター A29999@TOHOKU.N1NET 東京大学大型計算機センター A39999@TOKYO.N1NET 名古屋大学大型計算機センター A49999A@NAGOYA.N1NET 京都大学大裂計算機センター A59999@KYOTO.N1NET 大阪大学大型計算機センター A69999@0SAKA.N1NET 九州大学大型計算機センター A79999A@KYUSHU.N1NET 福井大学情報処理センター ユーザID@FUKUI.NlNET 山口大学情報処理センター ユーザID@YAMAGUTI.NlNET 名古屋大学空電研究所 ユーザID@STENAG.NlNET

(ネットワーク室電(内) 2518)

5. ワークステーション SUN-3/80の公開について (UTS)

1月8日(月)から、標記装置が利用できるようになりました. この装置は主に次の利用を目 的としています.

- X-Windowの利用
- 1/4インチ・テープ・ドライプの利用
- 1) x-W i n d owの利用法
	- X-Windowは次の方法で利用できます.

SUN3-01[133.5.1.32] login: user ····ログイン名userはゲストid

x(-window) or s(untools) or c(-shell)? x ···· x - w i n d o wを選択する

2) 1 /4インチ・テープ・ドライプの利用法

この装置で使用できるテープ・フォーマットは次の 4種類です.

QIC-11, QIC-24, QIC-120, QIC-150

ただし, READ/WRITEできるのはQIC-150のみで, これ以外はREADのみです.

[CMT操作コマンド]

cmtlist

CMTに格納されているファイル名のリストを得る.

cmt2da [bs=ブロックサイズ] [ファイル名 [・・・]] CMTに格納されているファイルをUTSに転送する.

```
da2cmt [bs=ブロックサイズ] ファイル名 [ファイル名・・・]
UTSのファイルをCMTに転送する.
```
[注意事項]

1) cmt2da,da2cmtコマンドのプロックサイズの省略値は512バイトである.

2) いずれのコマンドもデータの格納形式は ta r形式を対象としている.

3) da 2 c m t コマンドは,現在テープ上に書き込まれている内容に上書きする. [使用例]

SUN3-01[133.5.1.32] login: cmt ····ログイン名 c m t は C M T 用のゲスト i d

Enter UTS login name: a79999a •UTS の登録番号を入力する Passord: ・・・・パスワードを入力する Terminal Type: ・・• • s u n 3を入力する' % .... CMTが利用できる % logout

connection closed.

(第一業務掛電(内) 25 1 7)

4. PKSコマンドの機能追加について

1月8日(月)から,現在公開している標記コマンドに次の機能を追加しています. PKSの 詳細については参考文献を参照して下さい.

NPLOTコマンド(またはカタログドプロシジャ)で処理する形式の図形データセット を出力できる.

図形をグラフィック端末に出力できる.

カルコンプファンクショナルソフトウェアを組み込んだプログラムを実行できる.

私用ライプラリを指定できる.

以下に PKSコマンドの指定方法を示します. 網選問部分が今回追加されたオペランドです. コマンドプロシジャPKS(TSS処理)

1) 入力形式

PKS データセット名

[GUNIT (論理機番 | 18)]

 $[GOUT(NLP| O PR | CLP | X.YPLOT | NPLIOT |$  $\mathbb{R}$  |  $\mathbb{R}$ EKTRQ |  $\mathbb{R}$ 9430)]

[NLP (出力クラス | O) ]

[OPR (OPR機番) ]

 $[SHEET (A4LS | A5LS | B4LS | B5LS]$ 

 $A 4 PR | A 5 PR | B 4 PR | B 5 PR$ )]

[CNTL  $(7 - 9 + 9)$ ].

 $[$  {  $P$  S  $P$  |  $H$   $CB$   $S$ } ]

 $IPRWLIP.$  $F \rightarrow F \rightarrow F \rightarrow K$ 

 $-6-$ 

2)機能

PKSプログラムの翻訳・結合編集・実行を行い,指定された出力装置に図形を出力する. 3) オペランドの説明

データセット名

ソースプログラムが入っているデータセット名を指定する.

GUN IT (論理機番)

出力ファイル装置の論理機番を指定する. 省略値は18であるが, PSPオペラン ドを指定した場合は 16となる.

GOUT (出力装置)

図形を出力する出力装置を指定する.省略値は NLP. NPLOTを指定すると, データセットGPLOTに図形が出力される. \*を指定すると端末に表示される. テクトロ 端末, F9 4 3 0型端末に出力する時は TEKTRO, F9430を指定する.

NLP (出カクラス)

NLPの出力クラスを指定する. このオペランドは、GOUT でNLPを指定した 場合にのみ有効となる. 省略値は0.

OPR (OPR機番)

DSPRINTコマンドで指定するOPR機番を指定する. このオペランドは. G OUT OPRを指定した場合にのみ有効となる.

SHEET (出力用紙種類)

OPRまたはCLPに出力する時の用紙を指定する. 省略値はA4LS. CLPに

出力する場合は A4LS, A4PRのみが指定できる.

CNTL (印刷編集指示パラメタファイル)

印刷編集指示パラメタの入力ファイルを指定する. \*は端末から入力することを示 す.省略すると印刷編集指示パラメタは指定されない.

PSP

サプルーチン群を PSP互換で動作させる.

HCBS

カルコンプファンクショナルソフトウェアを組み込んでいる時に指定する.

PRVLIB (データセット名)

私用ライプラリを指定する.

- 4)使用例
	- 1) PS Pを組み込んだプログラムを実行し,端末に図形を出力する. PKS 'LIB. SAMPLE. FORT77 (PSP)' GOUT (\*) PSP
	- 2) カルコンプファンクショナルソフトウェアを組み込んだプログラムを実行した後, NPLOTコマンドでNLPに図形を出力する.

PKS 'LIB. SAMPLE. FORT77 (HCBS)' GOUT (NPLOT) HCBS

- NPLOT GPLOT
- 5)注意事項
	- 1) TTY端末で使用している時. GOUT(\*)オペランドを指定すると GOUT(TEKTRO)が指定さ れたものとみなす. F9 4 3 0型端末の場合はGOUT(F9430)と指定すること.
	- 2) センターのグラフィック端末 (TTY接続を除く)に図形を表示した場合は次の PF キーが有効となる. 詳細は参考文献[5]を参照のこと.

PF3 ・・・・・・プレビュー操作. または,図形表示の終了.

PF 7 .....•上スクロール.

**PF8 ……下スクロール.** 

PFlO・・・・・・左スクロール.

PF 1 1······右スクロール.

上記のキーの機能は,次の方法で利用者ごとに変更できる.例えば, 「プレピュー操 作」機能を割り当てておくとスクロール幅の変更ができて便利である.

- ① EGRDコマンドを入力する.
- ② 0セション属性」を選択する.
- ③ 2P Fキ一定義」を選択する.
- ④ PFキーを定義する.
- . 3) TTY接続のグラフィック端末に図形を表示させた場合は次のコマンドが有効となる. 詳細は参考文献[6]を参照のこと.
	- END ……図形表示の終了.
	- CANCEL, COPY, DELETE, FREE, KEEP, LIST, MOVE, NEXT, SCALE
- 4) GOUT(NPLOT)で出力された図形データセットGPLOTをNPLOTコマンド(またはカタ ログドプロシジャ)で出力する場合のプロッタライブラリ名はPSP(省略値)である.

参考文献

- 1. 九大大型計算機センターニュース, No.403.
- 2. 松尾 ほか,カルコンプファンクショナルソフトウェアの使用法,九大大型計算機センタ ー広報, Vol.13, No. l, 1980.
- 3. 計算機マニュアル,富士通 PKS文法書 V10用 (99SP-7200-1),富士通㈱.
- 4. 計算機マニュアル, FACOM PKS使用手引書 V 1 0 {99SP-7210-l),富士通螂.
- 5. 計算機マニュアル, FACOM OSIV EGRET/DRAW手引書(図形編集・出力 プログラム) V10用 (70SP-3640-4), 富士通㈱.
- 6. 計算機マニュアル, FACOM OSIV GSF手引書 (70SP-6200-3),富士通棘.

(ライブラリ室電(内) 2508)

5. OCR(手書き文字読み取り装置)の設置について

2階端末機器室に設置しています G 1 5 0 ワークステーションによる 0 CR のサービスを開始しました.

手書きの英数字カナを読み取り, \*スト (MS P) のデータセットに保存し ます. 読み取り用の用紙は下記の通りで, これに記入された奇数行の <sup>1</sup>~ 4 5 文字と偶数行の <sup>1</sup>~ 3 5文字の <sup>8</sup> <sup>0</sup>文字を <sup>1</sup>レコードとして読み取ります. 用方法は, 備え付けの 0 C R利用の手引を参照して下さい.

なお, これに伴い従来の 0 C Rの運用は廃止しました.

0 C R用 紙

富士通指定用紙

商品名 0 C R手書き汎用シート (1)

商品番号 0 8 0 3 1 1 0

連絡先 富士通サプライ(株) TEL. 0 9 2 (4 5 1) 2 4 3 3 (第一業務掛 電(内) 2 5 1 7)

6. 平成 2年度プログラム相談員の募集について

当センターでは、現在、月曜日から金曜日の13時30分から17時30分までプログラ ム相談を行っています. (但し,水曜日は, 10時30分から12時30分の間も行ってい ます.)質問者への助言,技術指導等のため下記によりプログラム相談員を募集しますので お申し込みください。なお、詳細は共同利用掛にお尋ねください。

記

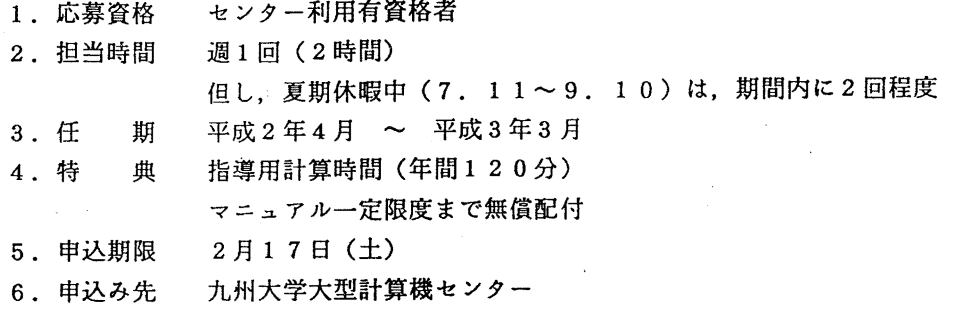

共同利用掛電(内) 2 5 0 5

7. 滞在者控室の改修工事について

このことについて, 2階滞在者控室の改修工事を,下記のとおり行っていますのでお知らせし ます. 暫くの間ご迷惑をかけますがご了承下さい.

なお,出張利用者用ロッカー等は出カステーション前に移設していますので,ご利用される場 合は 5階共同利用掛に申し込んで下さい.

記

工事期間 平成元年12月27日 (水) から平成2年1月31日 (水)

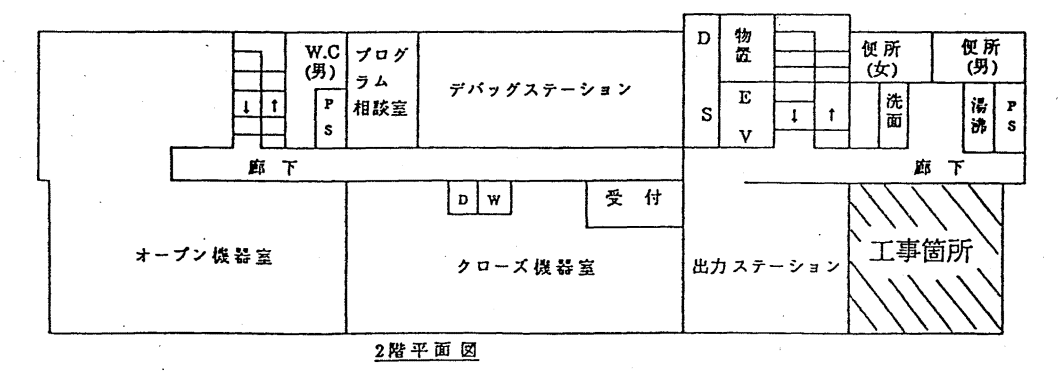

(共同利用掛電(内) 25 0 5)

 $-9-$